**Використання формул і функцій в табличному процесорі Excel**

### **План уроку**

## **Використання формул і функцій в табличному процесорі Excel**

### **План**

- **1.** Поняття формула та функція.
- **2.** Арифметичні операції та операції з текстом.
- **3.** Логічні функції.
- **4.** Види повідомлень про помилки.

### **Формула** – це сукупність операндів та операторів.

**Операндом може бути: число (***наприклад***: 20 42,09 87 16) текст (***наприклад***: курс валют) адреса комірки (***наприклад***: F6 \$B\$3 \$C1 C\$2) логічне значення (***наприклад***: ЕСЛИ (D5 <0, «від'ємне», «невід'ємне»)) функція (***наприклад***: СУММ(А1:А6))**

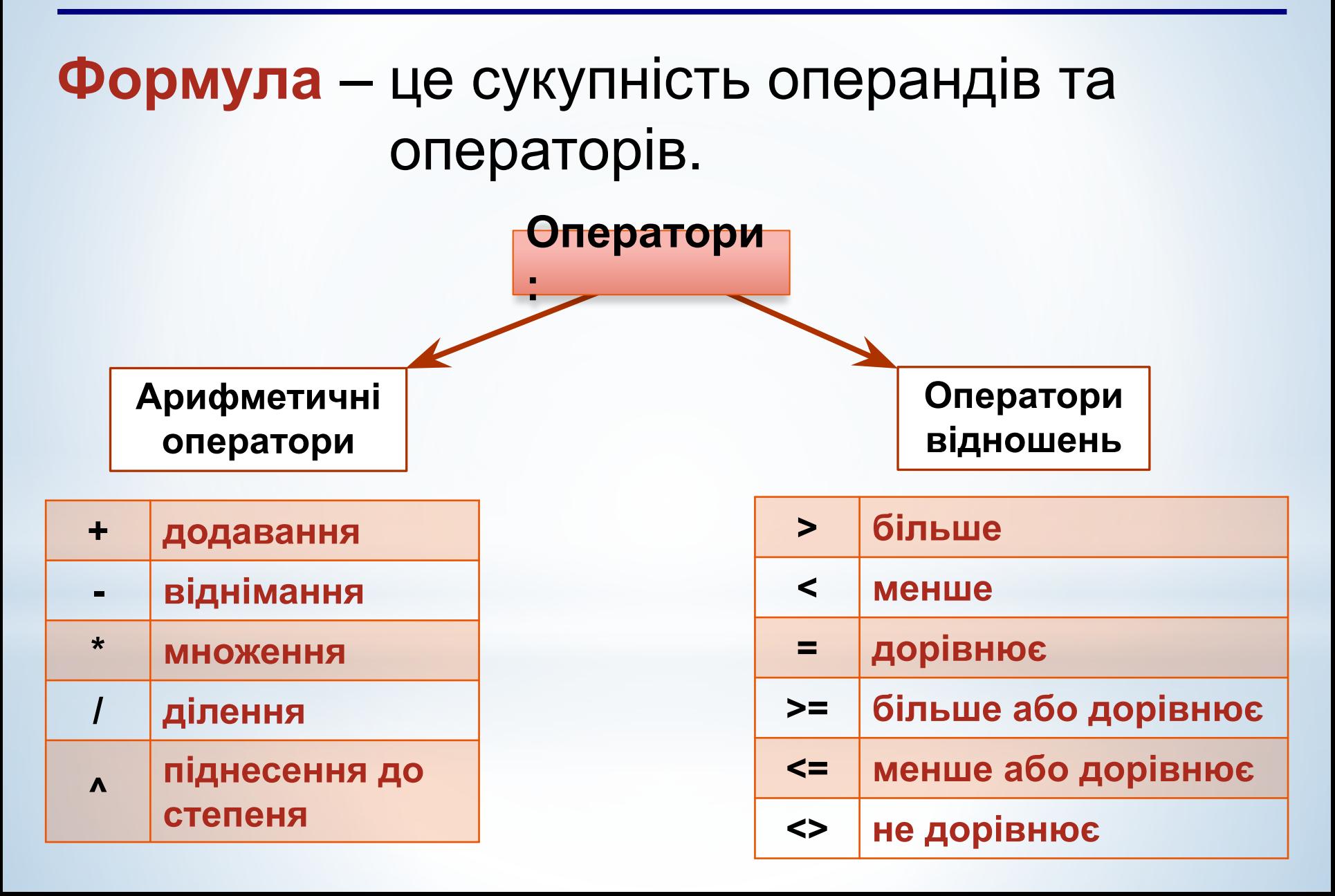

# **Особливості запису формул**

- 1) Для введення формули курсор поставити у потрібну комірку.
- 2) Запис адреси комірок відбувається англійською мовою.
- 3) Запис формули починається зі знака «**=**».
- 4) Десяткові дроби записуються з комою (3,5).
	- 5) Введення формули завершується натисненням

#### ——————————<br>Порада  **Порада.**

!

**Для введення знаків арифметичних операцій користуйтесь додатковою цифровою клавіатурою.**

```
Приклади формул у комірках:
=11 + 5 * 0,2
=B2*C2
=B2*C2+(11+5*0,2)
```
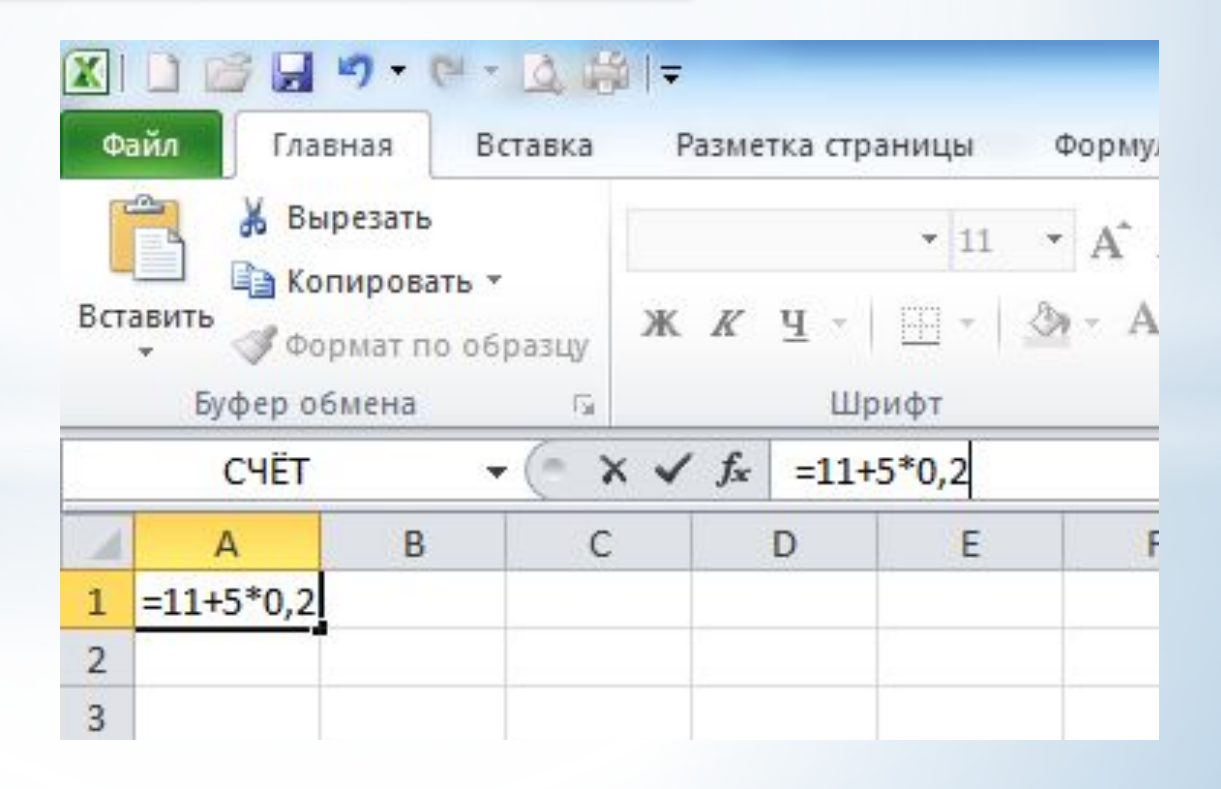

#### **Знайти суму комірок від А1 по А600** ?

# **=А1+А2+А3+А4+А5+…+А600**

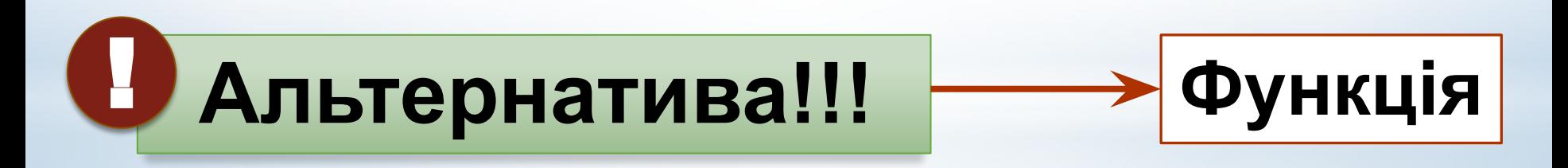

# **=СУММ(А1:А600)**

**Функція** – заздалегідь задана формула, що виконує звичайні або складні обчислення.

Функція складається з**: імені функції; списку аргументів** (*числа, рядки тексту, адреси комірок, діапазони комірок тощо*). Значення, які повертаються функціями називаються

**результатами.**

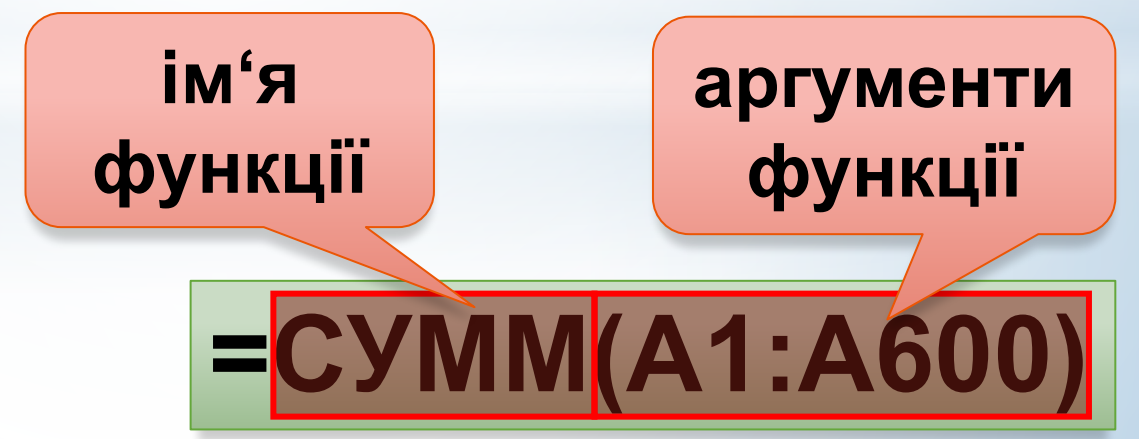

У деяких функціях **аргументи** можуть бути відсутніми **(***наприклад***: ТДАТА() ПИ()).**

**Excel** містить більше **400 вбудованих функцій,**  призначених для виконання обчислень. За своїм призначенням вони поділяються на категорії**: математичні, логічні, статистичні, фінансові тощо.** !

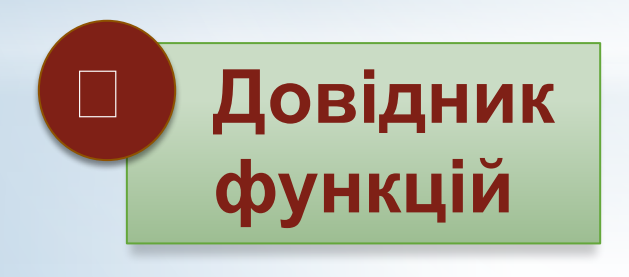

 **УВАГА!!! Пробіл між іменем функції та дужками не допускається.**

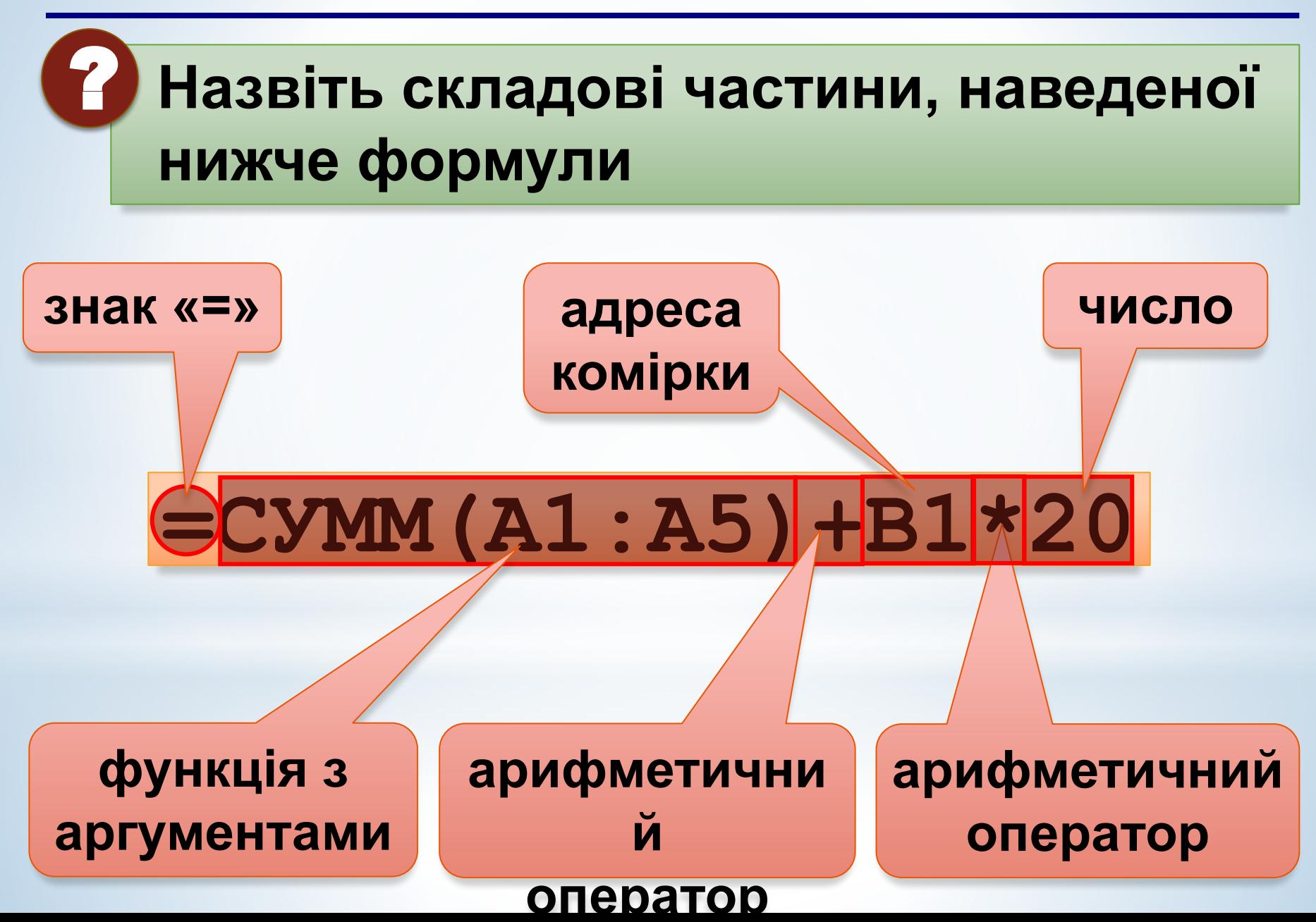

#### **2. Арифметичні операції та операції з текстом**

Табличний процесор **Excel** використовує звичайні знаки арифметичних операцій.

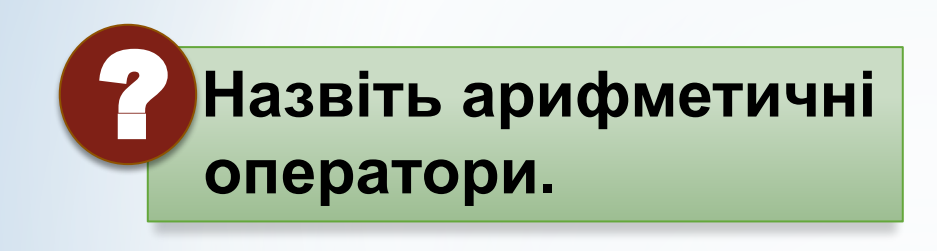

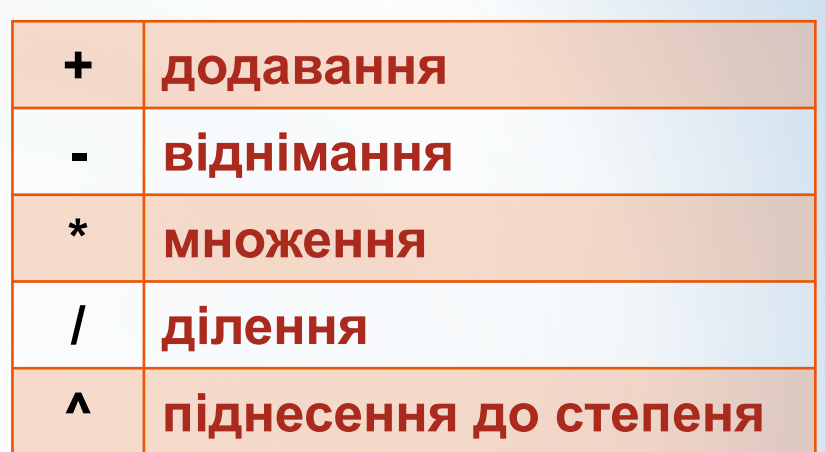

1. Арифметичні операції записуються за загальноприйнятими правилами.

2. Допускається використання багаторівневих дужок. *Наприклад***: =((F4+C5)/E6)\*(B2-D2)+C4^2**

3. Функції, пов'язані з арифметичними розрахунками входять до категорії функцій **«Математичні».**

4. Математичні функції дозволяють вирішити багато різноманітних завдань, пов'язаних з розрахунками.

## **Приклади математичних функцій:**

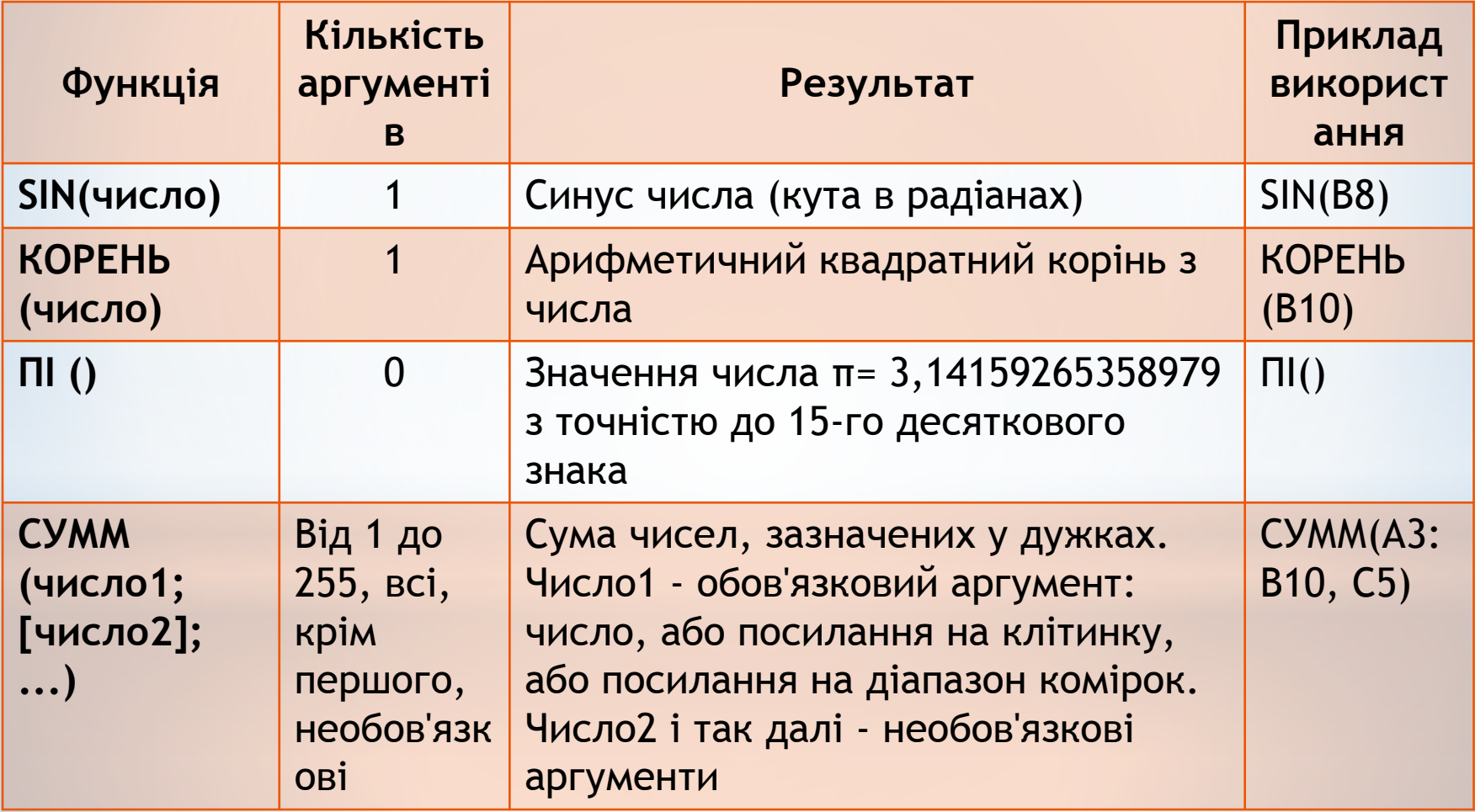

#### **2. Арифметичні операції та операції з текстом**

**Текстова функція** лише одна. Вона використовується для того, щоб приєднувати текст до формул.

Для приєднання використовується знак **амперсанд (&)**  (*наприклад*: **=((F4+C5)/E6)\*(B2-D2)+C4^2&"грн."**).

#### **УВАГА!!!** !

- **1. Приєднаний текст береться в лапки.**
- **2. Пробіли також мають бути в лапках.**
- **3. Результат обчислення формули з приєднаним текстом не можна використовувати як аргумент в інших формулах.**

#### 2. Арифметичні операції та операції з текстом

## Визначте, який вираз є математичною функцією. Свою відповідь обґрунтуйте.

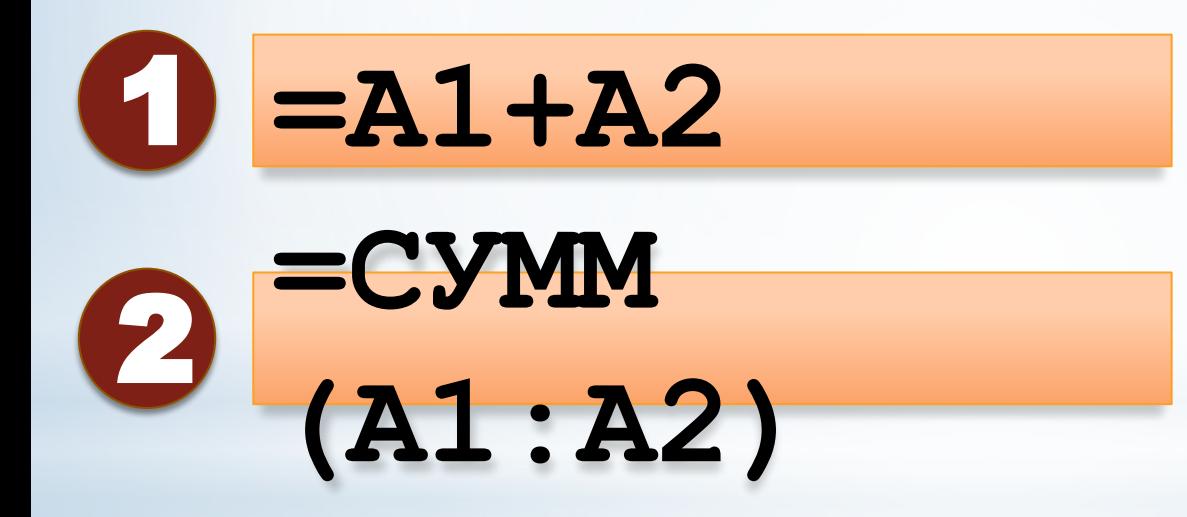

Функція, результат якої дорівнює **ИСТИНА (TRUE)**  або **ЛОЖЬ (FALSE),** називається **логічною.**

У табличному процесорі за допомогою **логічних функцій** можна вирішувати *логічні задачі*. До логічних належать функції: **ЕСЛИ, ИЛИ, И, НЕ**.

У **логічній функції** обов'язково використовується умова.

**Умова** являє собою величини і (або) вирази одного типу, які зв'язані одним із *операторів відношення.*

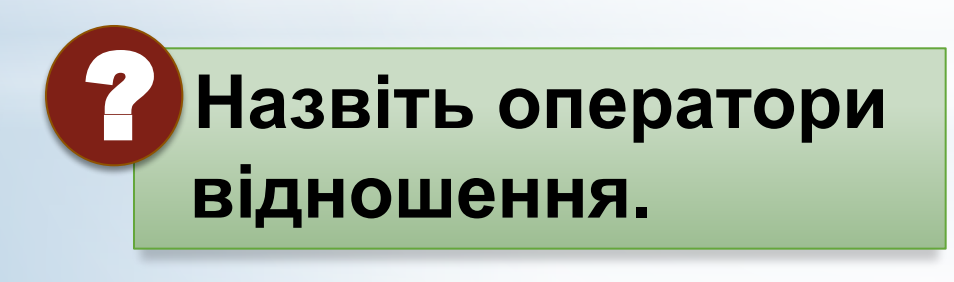

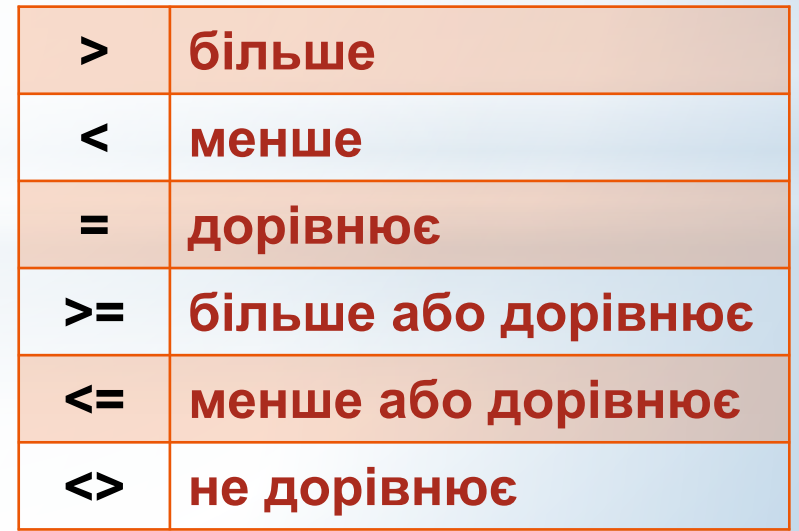

**Логічна функція ЕСЛИ.**

**Дозволяє вибрати одну дію із двох**

**ЕСЛИ**(логічна\_умова;Дія\_1;Дія\_2) **Дія\_1** - виконується при значенні умови **ИСТИНА**. **Дія\_2** - виконується при значенні умови **ЛОЖЬ**.

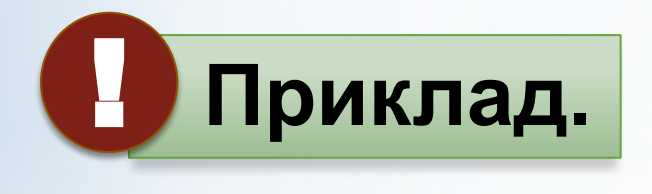

*Побудувати графік функції:*

$$
y = \begin{cases} x + 10, & \text{RKU} & \text{RKU} & \text{RKU} \\ x^2 + 2, & \text{RKU} & \text{RKU} & \text{RKU} \end{cases}
$$

значення х записані у комірці ВЗ.

=**ЕСЛИ(B3<0;B3^2+2;B3+10)**

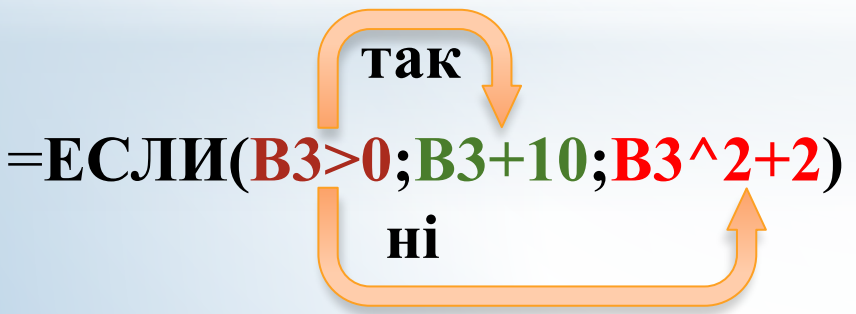

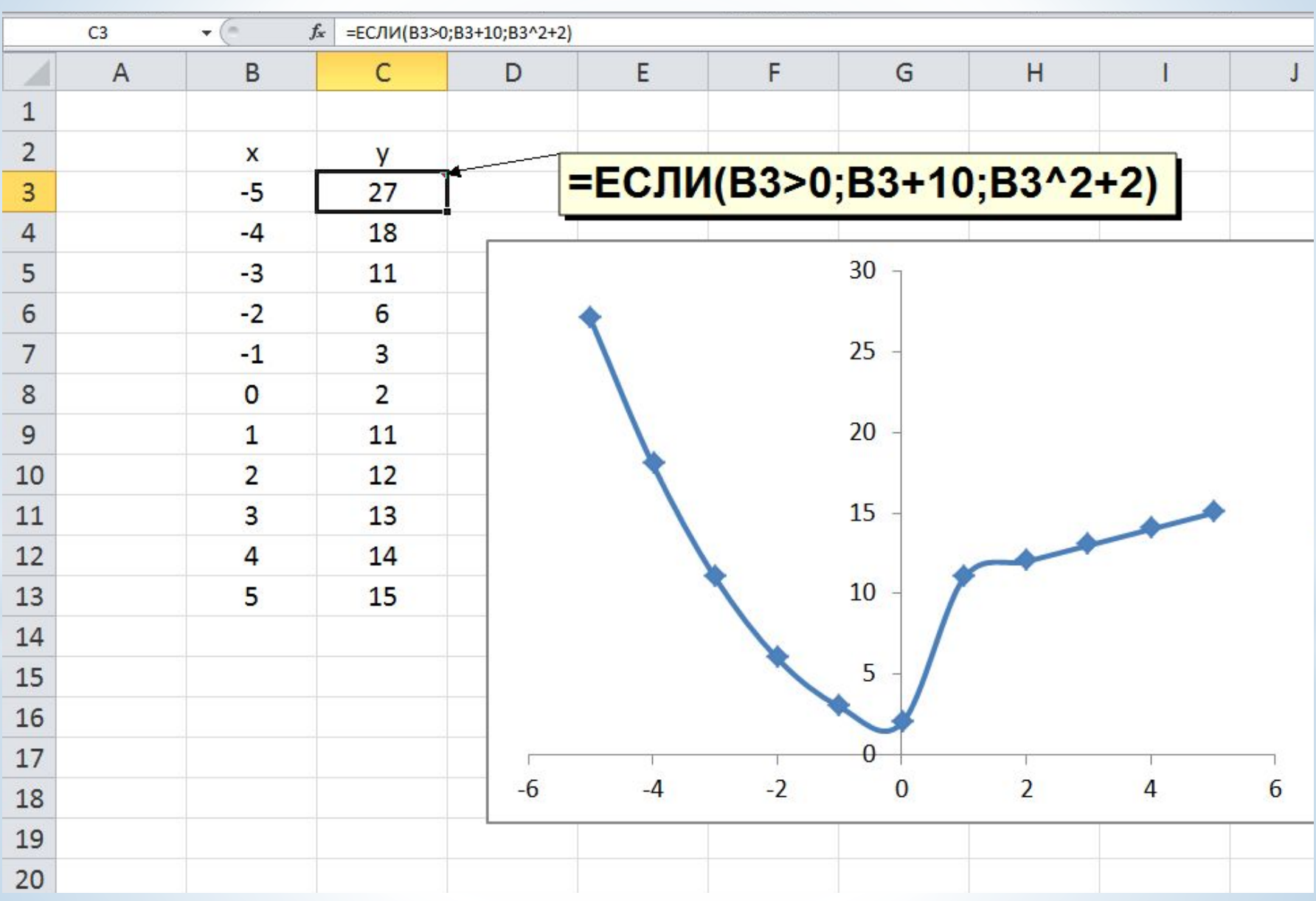

?

 **Складіть логічну функцію для комірки G3.** Якщо середній бал абітурієнта **(комірка F3)** більший або дорівнює **4,** має відображатись запис **«Зарахований»,**  якщо менший **4** ‒ **«Незарахований»**

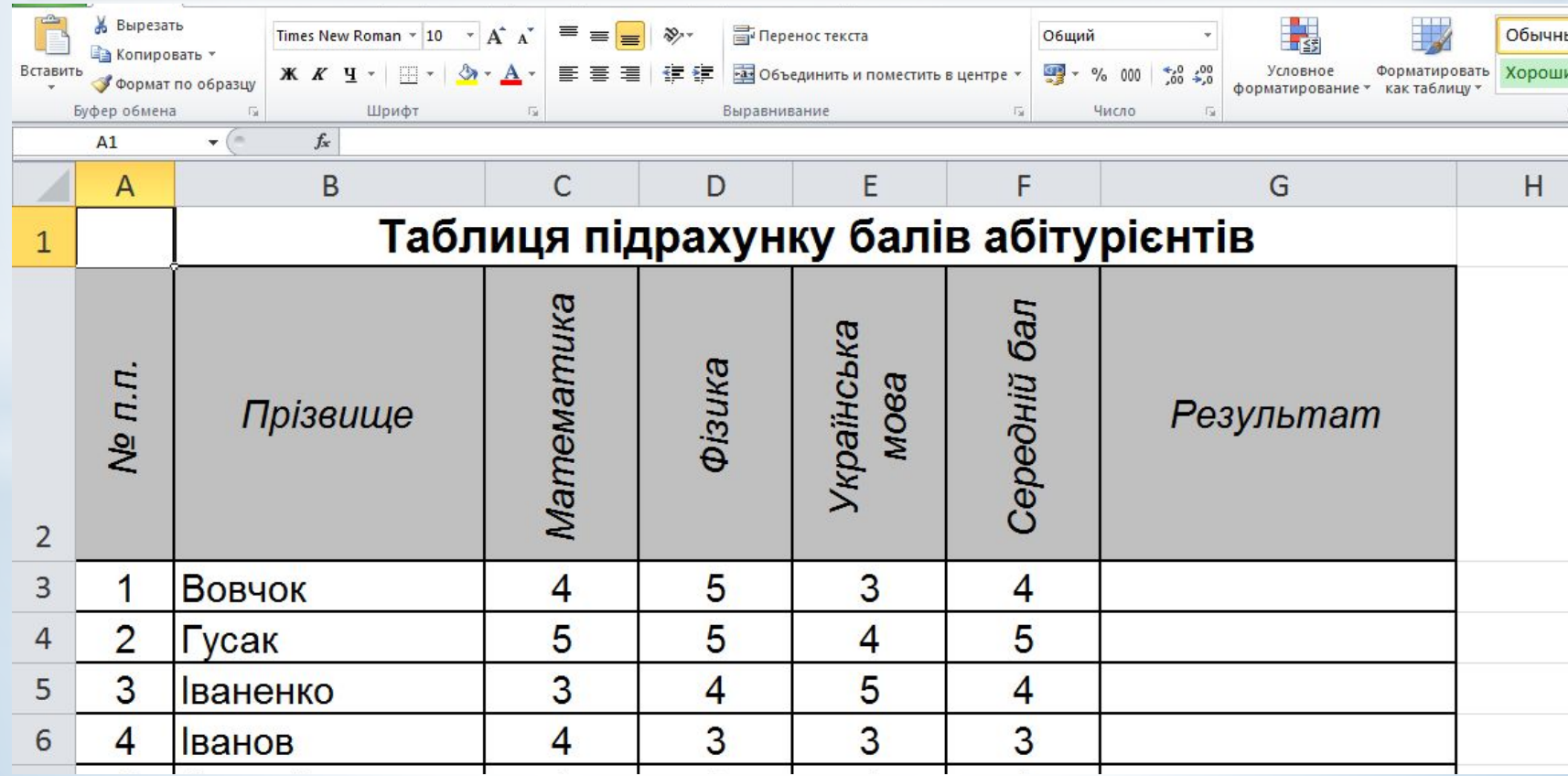

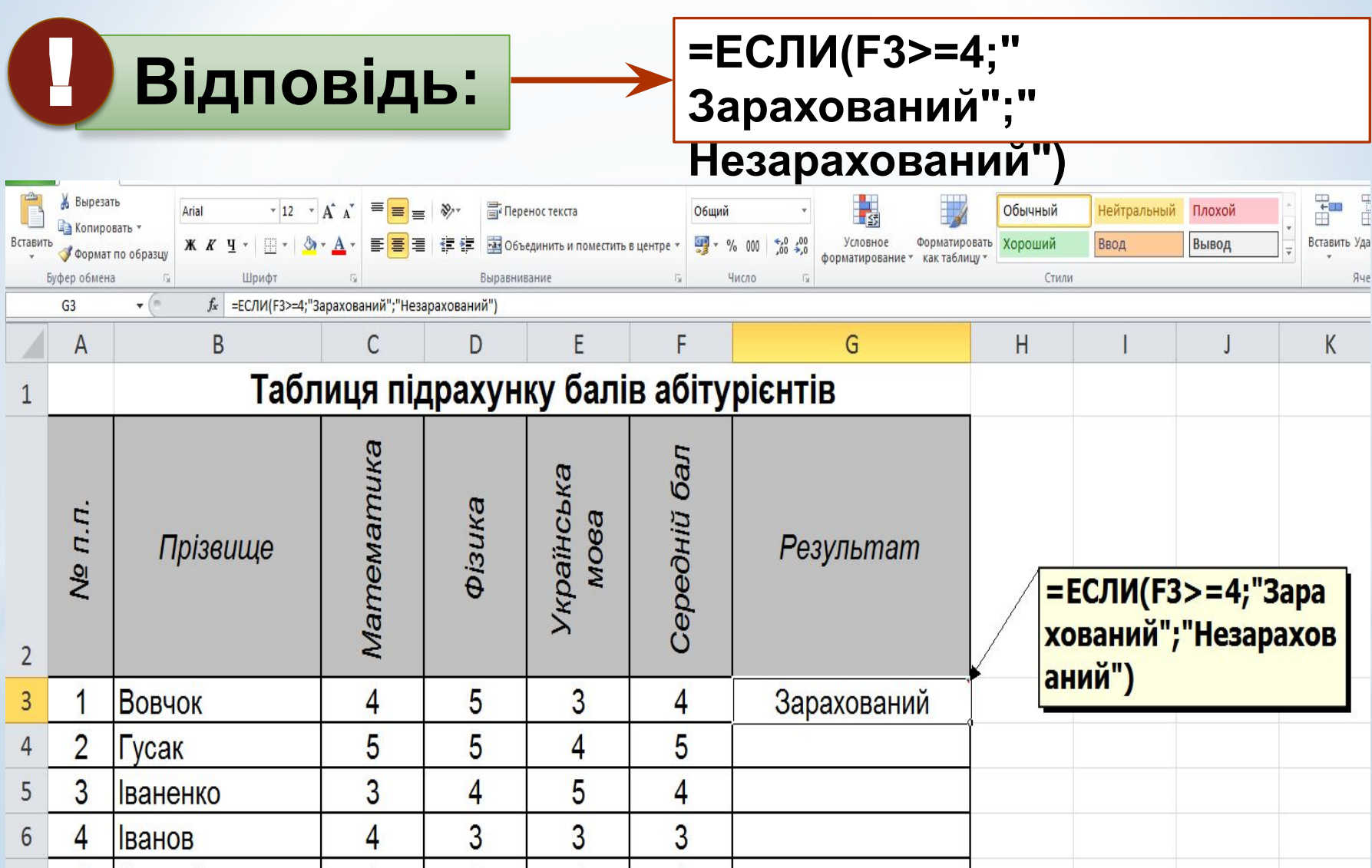

#### **4. Види повідомлень про помилки**

!

## **" Комп'ютери не настільки** *розумні, щоб робити помилки* **IBM**

## **Табличний процесор Excel має власну класифікацію повідомлень про помилки**

#### **4. Види повідомлень про помилки**

**#####** - стовпець недостатньо широкий або дата та час є від'ємними числами;

**#VALUE!** (#ЗНАЧ!) - використання неприпустимого типу аргументу чи операнда;

**#DIV/0!** (#ДЕЛ/0!) - ділення числа на нуль (0).

**#NAME?** (#ИМЯ?) - Microsoft Excel не може розпізнати текст у формулі;

**#N/A** (#Н/Д) - значення недоступне для функції або формули;

**#REF!** (#ССЫЛКА!) – посилання на комірку вказано неправильно;

**#NUM!** (#ЧИСЛО!) - числові значення у формулі або функції неправильні.